## Signup for FACSCanto using Google Calendar

Login to MySU/MyMail
Click Calendar on upper left corner

Mail Calendar Documents Contacts more -

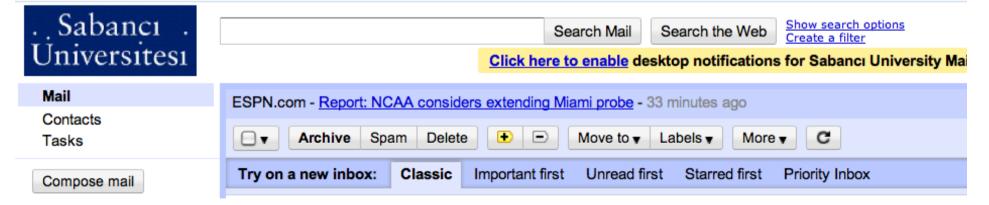

## You should see different calendars (in different colors) your account is authorized to see.

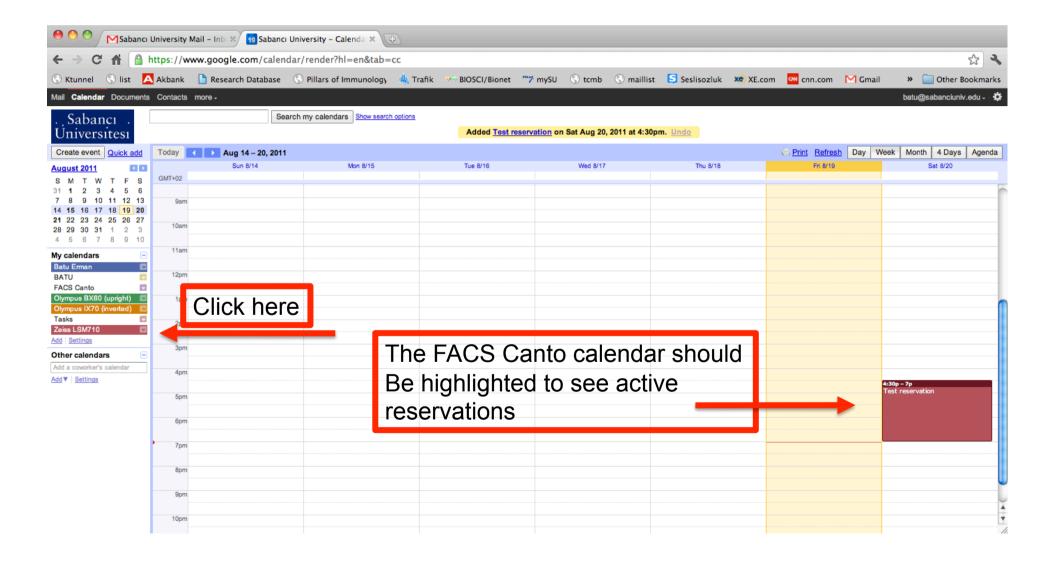

| Print        | Refresh   | Day     | Week      | Month | 4 Days   | Agenda | To make a reservation on the FACS Canto; |
|--------------|-----------|---------|-----------|-------|----------|--------|------------------------------------------|
|              | Fri 8/19  |         |           | s     | Sat 8/20 |        |                                          |
|              |           |         |           |       |          |        | 1)select the date and time you want to   |
|              |           |         |           |       |          |        | reserve                                  |
|              |           |         |           |       |          |        | 2) Select the FACS Canto calendar        |
|              |           |         |           |       |          |        | 3) Write your name and phone number      |
|              |           |         |           |       |          | J      | (this is what all other users will see)  |
|              |           |         |           |       |          |        | 4) Click "create event"                  |
| <br>         |           |         |           |       |          |        |                                          |
| <br>E.e.t.   |           |         |           |       |          | ×      |                                          |
|              | Appointm  |         |           |       |          |        |                                          |
| <br>When:    | Sat, Au   | gust 20 | 5pm – 6   | 3pm   |          |        |                                          |
| <br>What:    |           |         |           |       |          |        | vent   <u>Appointment slots</u> New!     |
| <br>         |           |         | Tiffany's |       |          |        | /hen: Sat, August 20, 5pm – 6pm          |
| <br>Calendar | : (Batu E | Erman   |           |       |          | \$)    | /hat:                                    |
| <br>Create   | event     | dit eve | nt detai  | ls »  |          |        | e.g., Breakfast at Tiffany's             |
|              |           |         |           |       |          |        | alendar: 🗸 Batu Erman                    |
|              |           |         |           |       |          | -1     | BATU<br>Create C FACS Canto              |
| <br>         |           |         | 5p - 6    |       |          |        | Create ( Olympus BX60 (upright)          |
|              |           |         |           |       |          |        | Olympus IX70 (inverted)                  |
|              |           |         |           |       |          |        | Zeiss LSM710                             |
| <br>         | +         |         | -         |       |          |        |                                          |
|              |           |         |           |       |          |        |                                          |
|              |           |         |           |       |          |        |                                          |
|              |           |         |           |       |          |        |                                          |
|              |           |         |           |       |          |        |                                          |
|              |           |         |           |       |          |        |                                          |

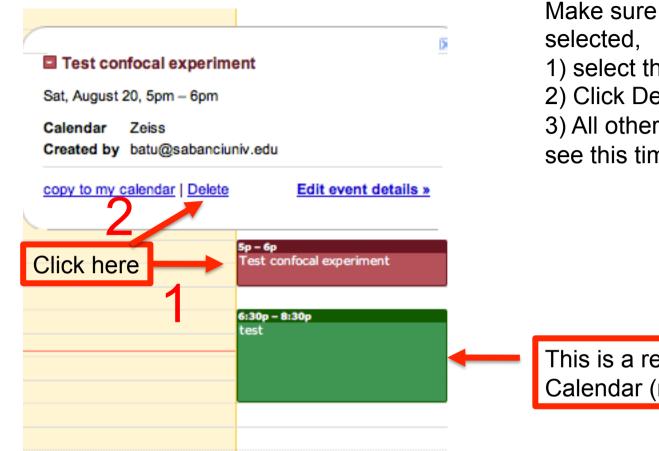

To delete a reservation on the FACS; Make sure the FACS Canto calendar is

- 1) select the appointment
- 2) Click Delete
- 3) All other authorized users will now see this time slot as free

This is a reservation on another Calendar (note different color)